#### **วิธีคิดออกแบบในการสร้างแอพของคุณ ด้วย AppSheet (App Design)**

# **App Design** 6 ขั้นตอน ในการสร้างแอพของคุณด้วย Appsheet

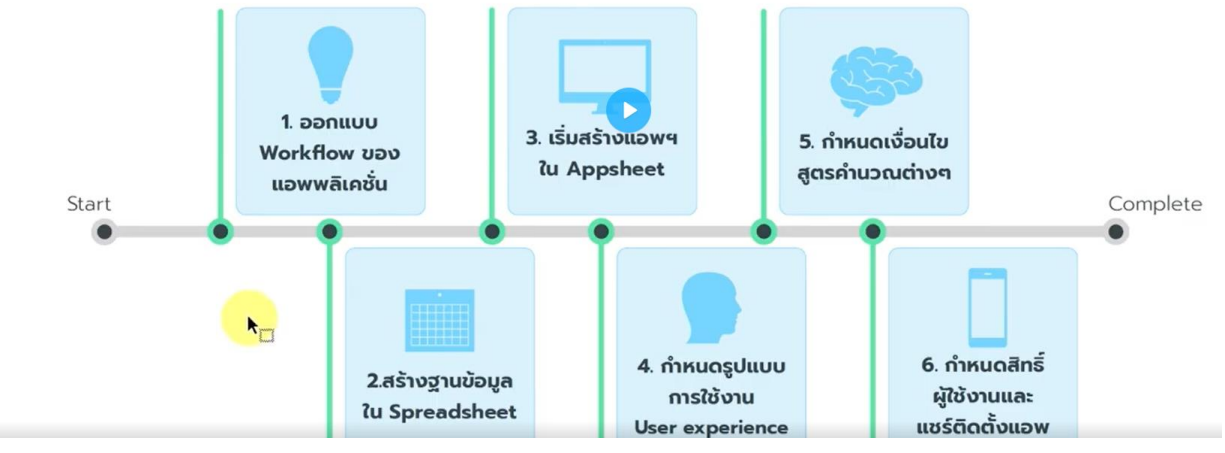

ขั้นตอนการสร้าง App Design มี 6 ขั้นตอน

- 1. ออกแบบ Workflow ของ แอพพลิเคชั่น
- 2. เริ่มสร้างแอพพลิเคชั่นใน AppSheet
- 3. กำหนดเงื่อนไข สูตรคำนวณต่าง ๆ
- 4. สร้างฐานข้อมูลใน Spareasheet
- 5. กำหนดรูปแบบการใช้งาน User experience
- 6. กำหนดสิทธิ์ผู้ใช้งานและแชร์ติดตั้งแอพพลิเคชั่น

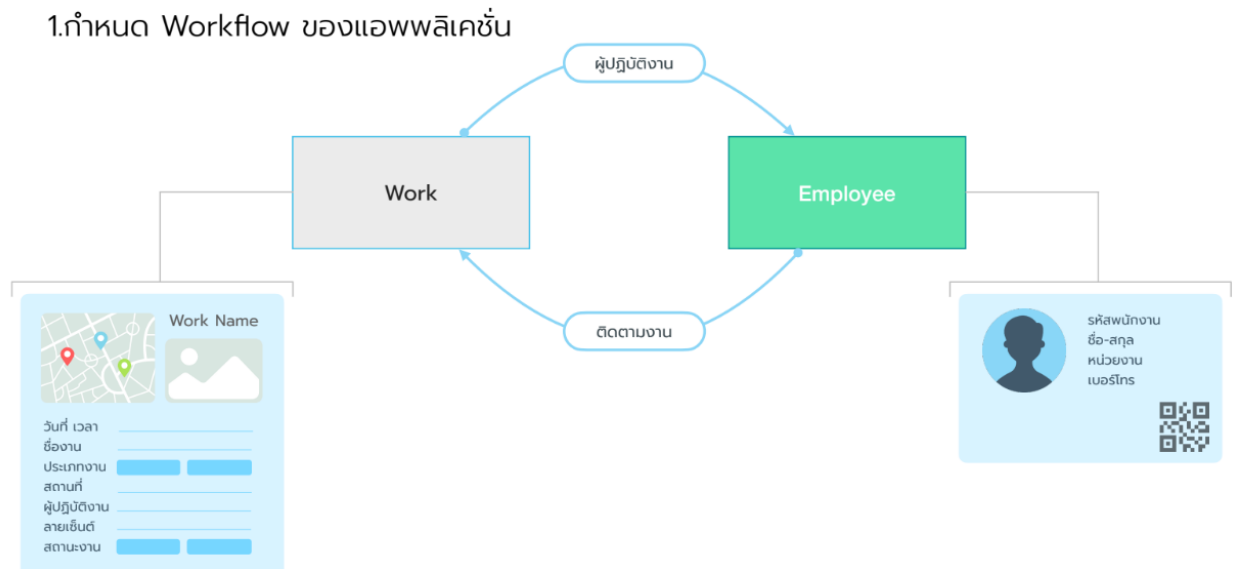

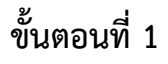

- การทำงานมีอะไรบ้างแล้วเขียนออกมาเป็น Workflow
- แต่ละขั้นตอนมีการบันทึกข้อมูลอะไรบ้าง เช่น มีการบันทึกข้อมูลงานเข้าไป ต้องกรอกข้อมูล อะไรบ้าง
- ขั้นตอนการกรอกข้อมูลก็ต้องมีการบันทึกไว้ด้วยว่าเป็นใคร จึงต้องสร้างข้อมูลพนักงาน

2.สร้างฐานข้อมูลใน Spreadsheet

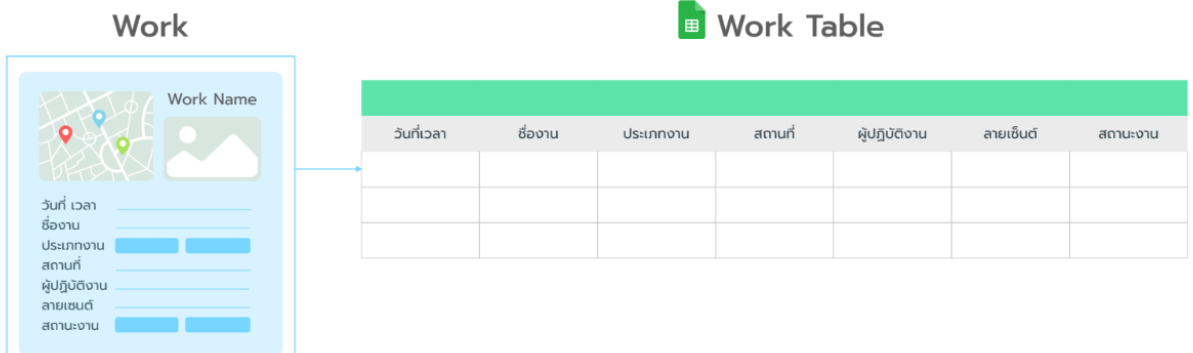

#### **App Design**

2.สร้างฐานข้อมูลใน Spreadsheet

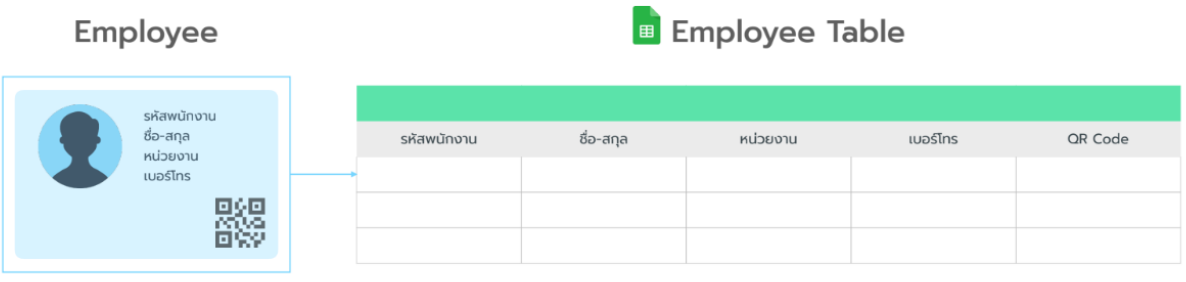

#### **ขั้นตอนที่ 2**

• การสร้างฐานข้อมูลจาก workflow ที่เราต้องการกรอก มาสร้างใน GoogleSheet แยกคนละ Sheet กัน

3.เริ่มสร้างแอพฯในเว็บไซต์ Appsheet

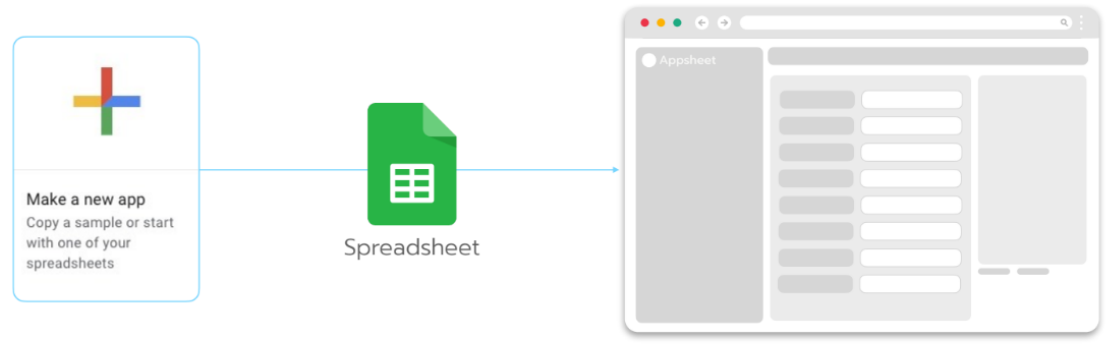

**Customize Data** Appsheet

#### **ขั้นตอนที่ 3**

- สร้างแอพพลิเคชั่นใน AppSheet โดยเข้าไป AppSheet แล้วเชื่อมฐานข้อมูลจาก GoogleSheet เข้ามา
- ปรับแต่งใน AppSheet ต่อไป

4.กำหนดรูปแบบการใช้งาน User experience (UX)

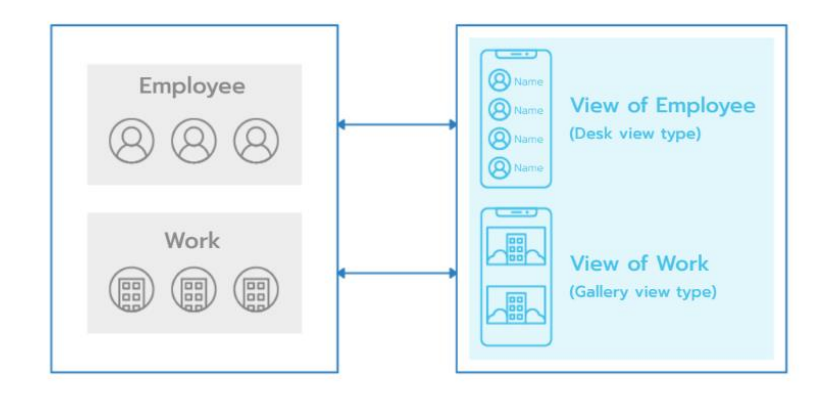

### **ขั้นตอนที่ 4**

- เมื่อเชื่อมฐานข้อมูลแล้ว ก็ปรับแต่ง User Experience (UX) ควรเป็นอย่างไร
- หน้าตาแต่ละ View แต่ละตาราง ควรจะเป็นรูปแบบไหน ดังตัวอย่างข้างบน
- Employee จะเป็น View แบบเห็นรูปภาพ พร้อมแสดงชื่อ ซึ่งเรียกว่า desk view
- Work จะเป็นพิกัดสถานที่ หรือเป็นรูปของสถานที่

ซึ่งก็คือมีการจัดรูปแบบหน้าตาภายหลังนั่นเอง

5.กำหนดเงื่อนไขและสูตรคำนวณต่างๆ

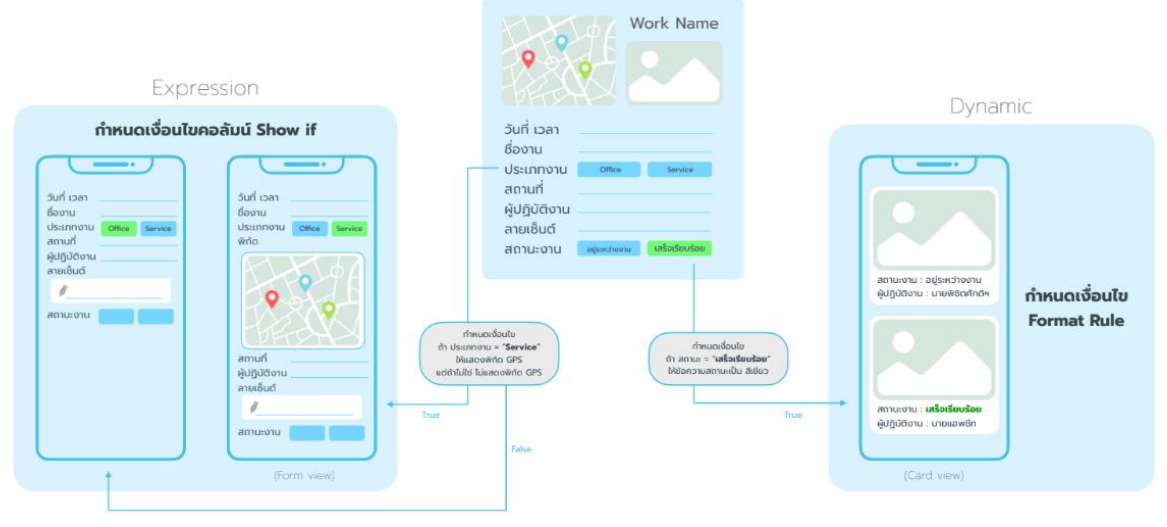

#### **ขั้นตอนที่ 5**

การกำหนดเงื่อนไข เช่น

- ปัจจุบันประเภทงาน ถ้าเมื่อไหร่เท่ากับ service ให้แสดงพิกัด Gps ขึ้นมาให้เลือกว่าเราไป ทำงานที่ไหน แต่ถ้าเลือกเป็น office แบบฟอร์มก็จะเปลี่ยนหน้าตา เป็นอีกแบบหนึ่งซึ่งจะไม่มี แผนที่แสดงขึ้นมา
- หรือสถานะงาน เมื่อกดเสร็จเรียบร้อยให้สถานะงานเป็นสีเขียว ซึ่งก็คือการตั้งค่าใน format row นั่นเอง

6.กำหนดสิทธิ์ผู้ใช้งานและแชร์ติดตั้งใช้งาน

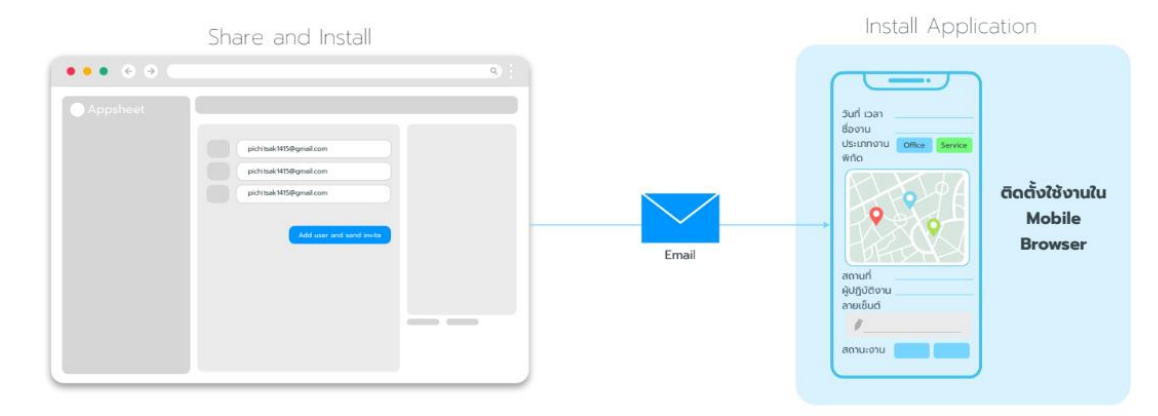

#### **ขั้นตอนที่ 6**

• การตั้งค่าเพื่อแชร์ติดตั้งการใช้งาน ซึ่งจะทำให้สามารถใช้งานบนมือถือหรือบราวเซอร์ได้